The software described in this documentation is either no longer supported or is in extended support. Oracle recommends that you upgrade to a current supported release.

# **Spacewalk for Oracle® Linux**

**Release Notes for Release 2.0**

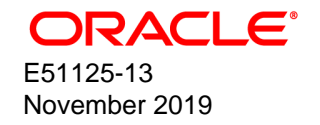

#### **Oracle Legal Notices**

Copyright © 2013, 2019, Oracle and/or its affiliates. All rights reserved.

This software and related documentation are provided under a license agreement containing restrictions on use and disclosure and are protected by intellectual property laws. Except as expressly permitted in your license agreement or allowed by law, you may not use, copy, reproduce, translate, broadcast, modify, license, transmit, distribute, exhibit, perform, publish, or display any part, in any form, or by any means. Reverse engineering, disassembly, or decompilation of this software, unless required by law for interoperability, is prohibited.

The information contained herein is subject to change without notice and is not warranted to be error-free. If you find any errors, please report them to us in writing.

If this is software or related documentation that is delivered to the U.S. Government or anyone licensing it on behalf of the U.S. Government, then the following notice is applicable:

U.S. GOVERNMENT END USERS: Oracle programs, including any operating system, integrated software, any programs installed on the hardware, and/or documentation, delivered to U.S. Government end users are "commercial computer software" pursuant to the applicable Federal Acquisition Regulation and agency-specific supplemental regulations. As such, use, duplication, disclosure, modification, and adaptation of the programs, including any operating system, integrated software, any programs installed on the hardware, and/or documentation, shall be subject to license terms and license restrictions applicable to the programs. No other rights are granted to the U.S. Government.

This software or hardware is developed for general use in a variety of information management applications. It is not developed or intended for use in any inherently dangerous applications, including applications that may create a risk of personal injury. If you use this software or hardware in dangerous applications, then you shall be responsible to take all appropriate fail-safe, backup, redundancy, and other measures to ensure its safe use. Oracle Corporation and its affiliates disclaim any liability for any damages caused by use of this software or hardware in dangerous applications.

Oracle and Java are registered trademarks of Oracle and/or its affiliates. Other names may be trademarks of their respective owners.

Intel and Intel Xeon are trademarks or registered trademarks of Intel Corporation. All SPARC trademarks are used under license and are trademarks or registered trademarks of SPARC International, Inc. AMD, Opteron, the AMD logo, and the AMD Opteron logo are trademarks or registered trademarks of Advanced Micro Devices. UNIX is a registered trademark of The Open Group.

This software or hardware and documentation may provide access to or information about content, products, and services from third parties. Oracle Corporation and its affiliates are not responsible for and expressly disclaim all warranties of any kind with respect to third-party content, products, and services unless otherwise set forth in an applicable agreement between you and Oracle. Oracle Corporation and its affiliates will not be responsible for any loss, costs, or damages incurred due to your access to or use of third-party content, products, or services, except as set forth in an applicable agreement between you and Oracle.

#### **About this document**

This document contains information about the Spacewalk 2.0 release available from Oracle. It describes the differences from the upstream version, includes notes on installing and configuring Spacewalk, and provides a statement of what is supported.

Document generated on: 2019-11-27 (revision: 231)

The software described in this documentation is either no longer supported or is in extended support. Oracle recommends that you upgrade to a current supported release.

## **Table of Contents**

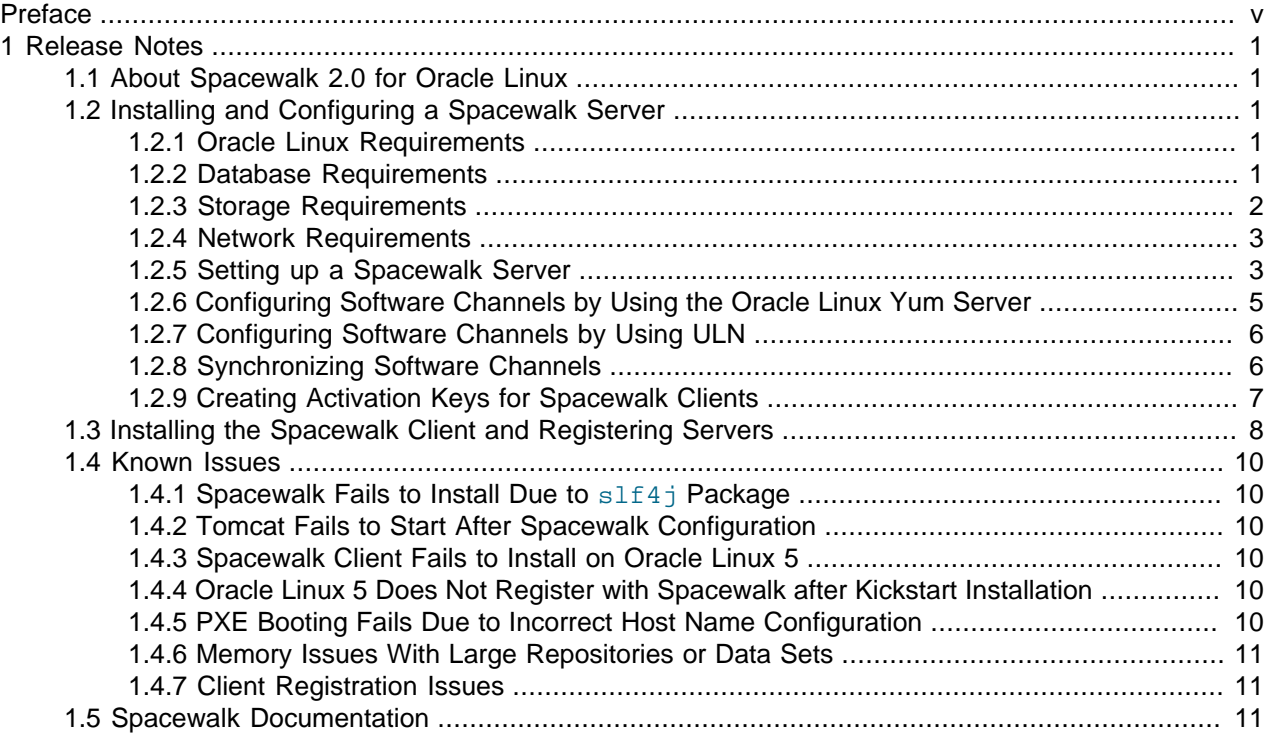

The software described in this documentation is either no longer supported or is in extended support. Oracle recommends that you upgrade to a current supported release.

## <span id="page-4-0"></span>Preface

Spacewalk for Oracle*®* [Linux: Release Notes for Release 2.0](https://docs.oracle.com/cd/E92593_01/E51125/html/) provides details of the Spacewalk 2.0 release available from Oracle.

## **Audience**

This document is written for system administrators who want to use Spacewalk to manage Oracle Linux systems. It is assumed that readers have a general understanding of the Linux operating system.

## **Related Documents**

The documentation for this product is available at:

Spacewalk for Oracle*®* [Linux Documentation](https://docs.oracle.com/en/operating-systems/spacewalk/)

## **Conventions**

The following text conventions are used in this document:

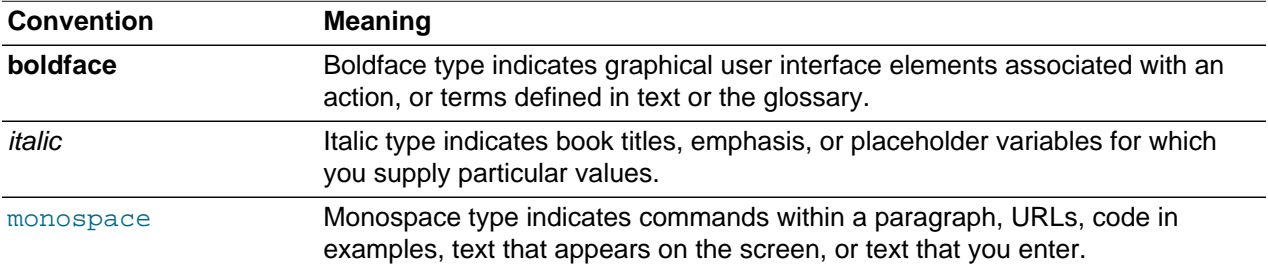

## <span id="page-6-0"></span>Chapter 1 Release Notes

## <span id="page-6-1"></span>**1.1 About Spacewalk 2.0 for Oracle Linux**

There are no significant changes in the Oracle version of Spacewalk from the upstream project.

Minor changes include:

- Addition of Oracle Linux 6 GPG keys
- Addition of Oracle Linux repositories to the spacewalk-common-channels tool
- Addition of an Unbreakable Linux Network (ULN) plug-in for the spacewalk-repo-sync tool
- Branding changes

## <span id="page-6-2"></span>**1.2 Installing and Configuring a Spacewalk Server**

## <span id="page-6-3"></span>**1.2.1 Oracle Linux Requirements**

Oracle supports Spacewalk servers that are running on Oracle Linux 6 (x86\_64).

You should install Oracle Linux 6 using the **Minimal** or **Basic Server** software set. If you select additional package groups during installation, you must remove the jta package before installing Spacewalk, as this package causes Spacewalk services to fail to start.

Only install Spacewalk using the packages provided by Oracle from the Oracle Linux yum server repository at [https://yum.oracle.com.](https://yum.oracle.com)

No third-party package repositories are required to install Spacewalk on Oracle Linux 6. All the required packages are available in the Oracle Linux Spacewalk repository.

As a minimum, a Spacewalk server should have 8GB RAM. If the Spacewalk server also runs the database for the Spacewalk data, this memory requirement is in addition to what is required to run the database.

### <span id="page-6-4"></span>**1.2.2 Database Requirements**

A database is required to store the Spacewalk data. The database options are:

- Oracle Database
- Oracle Database Express Edition (Oracle Database XE)
- PostgreSQL

Oracle only supports Oracle Database for use with Spacewalk. Oracle Database XE and PostgreSQL are not supported.

Oracle does not provide any tools for migrating from an unsupported database.

#### **Oracle Database Requirements**

You must have an Oracle Database server installed and available before you install Spacewalk.

Only Oracle Database 11gR2, release 11.2.0.3 or later, is supported. Oracle Database 12c is not supported. To obtain the correct Oracle Database 11gR2 release, you must download the software from My Oracle Support (MOS) at [https://support.oracle.com.](https://support.oracle.com)

Documentation for Oracle database is available at [https://www.oracle.com/pls/db112/homepage.](https://www.oracle.com/pls/db112/homepage)

The database must be configured as follows:

- The database must use the AL32UTF8 character set.
- The database must have a user named spacewalk.
- The spacewalk user must have the CONNECT and RESOURCE roles.
- The spacewalk user must have the ALTER SESSION, CREATE SYNONYM, CREATE TABLE, CREATE TRIGGER, CREATE VIEW and UNLIMITED TABLESPACE system privileges.

To create the spacewalk user with a password of "password" using SQL, the following SQL\*Plus commands can be used:

```
SQL> create user spacewalk identified by password;
SQL> grant connect,resource to spacewalk;
SQL> grant alter session, create synonym, create table, create trigger, create view to spacewalk;
SQL> grant unlimited tablespace to spacewalk;
```
To connect to an Oracle Database, Oracle Instant Client release 11.2.0.3 or later must be installed on the Spacewalk server. The Spacewalk server configuration fails if the Instant Client is missing. Oracle recommends that you install the latest 11gR2 release of the Instant Client. You can find out more about the Instant Client from:

<https://www.oracle.com/database/technologies/instant-client.html>

The following are the required packages:

- Instant Client Package Basic
- Instant Client Package SQL\*Plus

Once you have installed the Oracle Instant Client, you must add the library path to  $1d$ config as follows:

```
# echo /usr/lib/oracle/11.2/client64/lib > /etc/ld.so.conf.d/oracle-instantclient11.2.conf
# ldconfig
```
### <span id="page-7-0"></span>**1.2.3 Storage Requirements**

To ensure that errata mapping is maintained for all versions of each package, Spacewalk mirrors all available versions of all available packages. As a result, the storage requirements for a Spacewalk server can be significant, based on the number of major versions and architectures you chose to support. As a guide, the Oracle Linux binary repositories require approximately 50GB for each architecture, with an extra 30-40GB required for source packages.

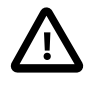

#### **Caution**

Packages are never removed from Oracle Linux repositories, so the space required for each repository only ever increases. You should actively monitor the available disk space on the Spacewalk server.

## <span id="page-8-0"></span>**1.2.4 Network Requirements**

You must configure the Spacewalk server with a fully-qualified domain name (FQDN). Spacewalk does not consider .local and .localdomain to be valid domain names. Clients must be able to resolve the FQDN in DNS (forward and reverse lookups). If these conditions are not met, PXE booting does not work and clients do not register with the Spacewalk server.

The following table shows the required network ports depending on the configuration of the Spacewalk server.

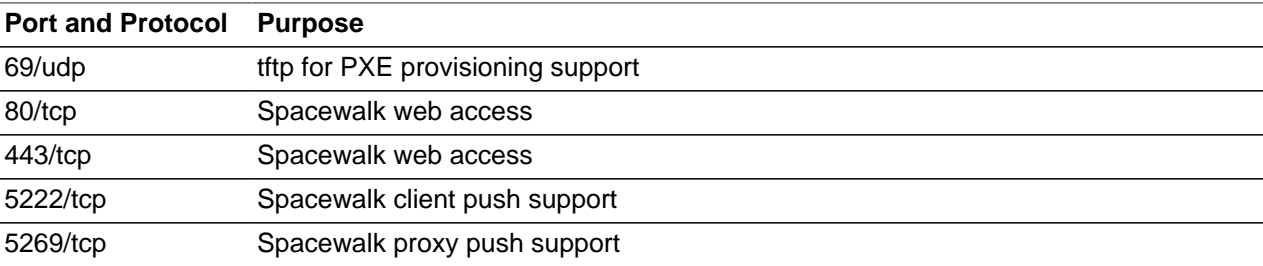

If the Spacewalk server needs to connect though a proxy, you can configure the proxy in the following places:

- The /etc/rhn/rhn.conf file.
- The Spacewalk web interface.

Go to **Overview**, then **Configure Spacewalk**, and then **General**.

### <span id="page-8-1"></span>**1.2.5 Setting up a Spacewalk Server**

1. Ensure that the jta package is not installed and prevent it from being installed when you install Spacewalk.

To check if the  $jta$  package is installed:

# **yum list installed | grep jta**

To remove the jta package:

# **yum remove jta**

To prevent the jta package from being installed when you install Spacewalk, either disable the Oracle Linux 6 Add ons [ol6\_addons] channel, or add the jta package to the exclude directive in the yum configuration file /etc/yum.conf, for example:

exclude=jta\*

2. Enable access to the Spacewalk Server repository.

Spacewalk is installed from the Oracle Linux yum server at [https://yum.oracle.com.](https://yum.oracle.com)

Download the latest the yum repository configuration file ([https://yum.oracle.com/public-yum](https://yum.oracle.com/public-yum-ol6.repo)[ol6.repo](https://yum.oracle.com/public-yum-ol6.repo)) to the yum repositories directory (by default /etc/yum.repos.d) and enable the ol6\_spacewalk20\_server repository in that file.

#### The software described in this documentation is either no longer supported or is in extended support. Oracle recommends that you upgrade to a current supported release. Setting up a Spacewalk Server

Alternatively, you can create a yum repository configuration file, for example  $/etc/$ yum.repos.d/ spacewalk20.repo, with the following content:

```
[ol6_spacewalk20_server]
name=Spacewalk Server 2.0 for Oracle Linux 6 ($basearch)
baseurl=https://yum.oracle.com/repo/OracleLinux/OL6/spacewalk20/server/$basearch/
gpgkey=file:///etc/pki/rpm-gpg/RPM-GPG-KEY-oracle
gpgcheck=1
enabled=1
```
3. Install Spacewalk.

# **yum install spacewalk-oracle**

4. Configure Spacewalk.

If you are using an Oracle database, either on the same server or on a remote server, use the following command:

# **spacewalk-setup --disconnected --external-db**

Otherwise, use the following command:

```
# spacewalk-setup --disconnected
```
The following example shows an interactive configuration:

```
# spacewalk-setup --disconnected --external-db
 * Setting up Oracle environment.
 * Setting up database.
 ** Database: Setting up database connection for Oracle backend.
 Database service name (SID)? <orcl.domain.com>
 Database hostname [localhost]? <spacewalk-db.domain.com>
 Username? <spacewalk-db-user>
 Password? **
 Database: Testing database connection. 
 ** Database: Populating database. 
 *** Progress: ############################################################ 
 * Setting up users and groups. 
 ** GPG: Initializing GPG and importing key. 
 ** GPG: Creating /root/.gnupg directory 
 You must enter an email address. 
 Admin Email Address? <your.email@domain.com>
 * Performing initial configuration. 
 * Activating Spacewalk. 
 ** Loading Spacewalk Certificate. 
 ** Verifying certificate locally. 
 ** Activating Spacewalk. 
 * Enabling Monitoring. 
 * Configuring apache SSL virtual host. 
 Should setup configure apache's default ssl server for you (saves original ssl.conf) [Y]? 
 ** /etc/httpd/conf.d/ssl.conf has been backed up to ssl.conf-swsave 
 * Configuring tomcat. 
 ** /etc/sysconfig//tomcat6 has been backed up to tomcat6-swsave 
 ** /etc/tomcat6//server.xml has been backed up to server.xml-swsave 
 ** /etc/tomcat6//web.xml has been backed up to web.xml-swsave 
 * Configuring jabberd. 
 * Creating SSL certificates. 
 CA certificate password? 
 Re-enter CA certificate password?
 Organization? <Oracle Demo>
 Organization Unit [spacewalk.domain.com]?
```
The software described in this documentation is either no longer supported or is in extended support. Oracle recommends that you upgrade to a current supported release. Configuring Software Channels by Using the Oracle Linux Yum Server

```
 Email Address [your.email@domain.com]? 
 City? <Redwood Shores>
 State? <CA>
 Country code (Examples: "US", "JP", "IN", or type "?" to see a list)? <US>
 ** SSL: Generating CA certificate. 
 ** SSL: Deploying CA certificate. 
 ** SSL: Generating server certificate. 
 ** SSL: Storing SSL certificates. 
 * Deploying configuration files. 
 * Update configuration in database. 
 * Setting up Cobbler.. 
 Processing /etc/cobbler/modules.conf 
 `/etc/cobbler/modules.conf' -> `/etc/cobbler/modules.conf-swsave' 
 Processing /etc/cobbler/settings `/etc/cobbler/settings' -> `/etc/cobbler/settings-swsave' 
 cobblerd does not appear to be running/accessible 
 Cobbler requires tftp and xinetd services be turned on for PXE provisioning functionality.
 Enable these services [Y]? 
 cobblerd does not appear to be running/accessible 
 * Restarting services. 
 Installation complete. 
 Visit https://spacewalk.domain.com to create the Spacewalk administrator account.
```
## <span id="page-10-0"></span>**1.2.6 Configuring Software Channels by Using the Oracle Linux Yum Server**

Oracle Linux channels can be configured using the spacewalk-common-channels tool provided in the spacewalk-utils package. This tool can automatically configure the required software channels, public yum repositories, GPG keys and activation keys for both Oracle Linux 5 and 6.

The following channels can be created using the spacewalk-common-channels command:

#### • **For Oracle Linux 6 (i386 and x86\_64):**

oraclelinux6 (base channel)

oraclelinux6-addons

oraclelinux6-uek

oraclelinux6-mysql

oraclelinux6-playground

oraclelinux6-spacewalk20-client

oraclelinux6-spacewalk20-server

#### • **For Oracle Linux 5 (i386 and x86\_64):**

oraclelinux5 (base channel)

oraclelinux5-addons

oraclelinux5-oracle-addons

oraclelinux5-unsupported

oraclelinux5-uek

oraclelinux5-spacewalk20-client

For example, to create all the 32-bit and 64-bit software channels for Oracle Linux 6, install the spacewalk-utils package and then run the spacewalk-common-channels tool, as follows:

```
# yum install spacewalk-utils 
# spacewalk-common-channels -v -u <admin> -p <password> -a i386,x86_64 -k unlimited 'oraclelinux6*'
```
Use the spacewalk-common-channels -h command to see full usage information.

## <span id="page-11-0"></span>**1.2.7 Configuring Software Channels by Using ULN**

The Oracle version of Spacewalk contains ULN plug-in for the spacewalk-repo-sync tool. The plugin enables you to synchronize ULN channels directly into Spacewalk channels without requiring the Spacewalk server to be registered with ULN.

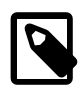

#### **Note**

The ULN plug-in was not included with the initial release of Spacewalk from Oracle. Depending on the configuration of your Spacewalk server, you might need to update the Spacewalk packages.

To configure the ULN plug-in, edit the /etc/rhn/spacewalk-repo-sync/uln.conf file and add login credentials for ULN. By default, this file is read-only by root.

[main] username=<ULN SSO username> password=<ULN SSO password>

After you edit the configuration file, ensure that the file permissions are read-only (0400) by  $\text{root}$ . This is an important security step to protect the ULN credentials.

Once the ULN plug-in is configured, you create the Spacewalk software channels and repositories in the normal way using the Spacewalk web interface. When you specify the URL for a ULN repository, use a URL in the following format:

uln:///<ULN channel label>

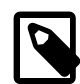

#### **Note**

The URL must contain three forward slash  $(7)$  characters. For example:

uln:///ol6\_x86\_64\_latest

For example:

uln:///ol6\_x86\_64\_latest

You can get a list of available ULN channel labels by logging in to ULN [\(https://linux.oracle.com\)](https://linux.oracle.com) and selecting the **Channels** tab.

### <span id="page-11-1"></span>**1.2.8 Synchronizing Software Channels**

Once you have configured the software channels, you can synchronize the software either by performing an immediate manual synchronization or by scheduling a recurring synchronization job.

As a minimum, Oracle recommends that you update the Oracle Linux 5 and Oracle Linux 6 latest channels daily.

The initial synchronization of the Oracle Linux 5 and Oracle Linux 6 channels can take several days to complete. Oracle recommends that you perform an initial manual synchronization to populate the channels, and then configure a recurring job to keep them updated.

### **Synchronizing Software Channels Using the Spacewalk Web Interface**

- 1. Go to **Channels**, then **Software Channels**, and select the required channel.
- 2. Select **Repositories**, and then **Sync**.
- 3. Synchronize the software.

To perform an immediate manual synchronization, click the **Sync Now** button.

To schedule a recurring synchronization job, select the preferred schedule, and click the **Schedule** button.

#### **Synchronizing Software Channels Using the Command Line**

Use the spacewalk-repo-sync tool to synchronize software channels. You must be root to use this tool. You can run the tool manually or in a cron job. See the man page for spacewalk-repo-sync for full details of the options. If you run the tool in a cron job, remember to include the  $-q$  or  $-q$ uiet option.

In order to synchronize a channel, the key information is the channel label and the URL of the repository. Use the spacewalk-repo-sync  $-1$  command to display this information.

To synchronize a channel with a ULN repository, use the following format:

# **spacewalk-repo-sync -t uln -c <Spacewalk channel label> -u uln:///<ULN channel label>**

For example:

# **spacewalk-repo-sync -t uln -c oraclelinux6\_x86\_64\_latest -u uln:///ol6\_x86\_64\_latest**

To synchronize a channel with an Oracle Linux yum server repository, use the following format:

# **spacewalk-repo-sync -c <Spacewalk channel label> -u http://<repo URL>**

For example:

# **spacewalk-repo-sync -c oraclelinux6\_x86\_64\_latest \ -u https://yum.oracle.com/repo/OracleLinux/OL6/latest/x86\_64/**

## <span id="page-12-0"></span>**1.2.9 Creating Activation Keys for Spacewalk Clients**

After you have configured and synchronized the software channels, you must create an activation key so that servers can register to those channels.

Create an activation key for each base channel and architecture you configured. If you configured all the channels, you need four activation keys, two for Oracle Linux 5 (i386 and x86\_64) and two for Oracle Linux 6 (i386 and x86\_64).

You synchronize software as follows:

- 1. In the Spacewalk web interface, go to **Systems**, and then **Activation Keys**.
- 2. Click **Create New Key**.

Oracle recommends that you do not use the generate function to create an activation key. Instead, create a key with a label that is easy to understand, for example based on the version number and architecture ( $\alpha$ raclelinux6-x86 $\alpha$ 64), or based on the server type (webserver or appserver). Spacewalk automatically adds a number to the activation key label. For example, if you select  $\text{or}$  aclelinux-x86 $\,$  64 as the label, the key that is actually created might be called 1-oraclelinux-x86 64. This enables you to create multiple activation keys for the same base channel, each with different configuration options. The name you use is presented during Spacewalk client registration and creating your own key labels helps you to select the right key.

## <span id="page-13-0"></span>**1.3 Installing the Spacewalk Client and Registering Servers**

Oracle supports only Oracle Linux servers as Spacewalk clients. You can use Spacewalk to manage Fedora-based clients and other systems by using upstream client binaries and repositories but Oracle does not provide support for these clients.

Oracle provides Spacewalk client packages for Oracle Linux 5 and 6 for both i386 and x86\_64 architectures.

If the Spacewalk Client channel provided by Oracle is mirrored on the Spacewalk server, the Spacewalk client is installed automatically on servers that are provisioned from Spacewalk. The Spacewalk Client channel can be configured using the spacewalk-common-channels command, as described in [Section 1.2.6, "Configuring Software Channels by Using the Oracle Linux Yum Server".](#page-10-0)

Starting with Oracle Linux 7 Update 1, you do not need to install the Spacewalk client before registering a system with a Spacewalk server. You can simply register the system using the  $r$ hnreg ks command. If you do this, Oracle recommends installing the full Spacewalk Client after registration to support all of the features provided by Spacewalk, which include provisioning and auditing.

For an Oracle Linux server that is not yet connected to Spacewalk, you install the Spacewalk client and register the server, as follows:

1. Enable access to the Spacewalk Client repository.

Download the latest the yum repository configuration file from <https://yum.oracle.com/> and save it to the yum repositories directory (by default /etc/yum.repos.d). Edit the configuration file and enable the repository:

• **Oracle Linux 7:** enable the oll spacewalk22 client repository.

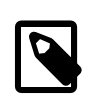

#### **Note**

For Oracle Linux 7, you must use the Spacewalk 2.2 client to connect to a Spacewalk 2.0 server.

Alternatively, you can create a /etc/yum.repos.d/spacewalk22-client.repo file with the following content:

```
[ol7_spacewalk22_client]
name=Spacewalk Client 2.2 for Oracle Linux 7 ($basearch)
baseurl=https://yum.oracle.com/repo/OracleLinux/OL7/spacewalk22/client/$basearch/
gpgkey=file:///etc/pki/rpm-gpg/RPM-GPG-KEY-oracle
gpgcheck=1
enabled=1
```
• **Oracle Linux 6:** enable the ol6\_spacewalk20\_client repository.

Alternatively, you can create a /etc/yum.repos.d/spacewalk20-client.repo file with the following content:

```
[ol6_spacewalk20_client]
name=Spacewalk Client 2.0 for Oracle Linux 6 ($basearch)
baseurl=https://yum.oracle.com/repo/OracleLinux/OL6/spacewalk20/client/$basearch/
gpgkey=file:///etc/pki/rpm-gpg/RPM-GPG-KEY-oracle
gpgcheck=1
enabled=1
```
• **Oracle Linux 5:** enable the ol5 spacewalk20 client repository.

Alternatively, you can create a /etc/yum.repos.d/spacewalk20-client.repo file with the following content:

```
[ol5_spacewalk20_client]
name=Spacewalk Client 2.0 for Oracle Linux 5 ($basearch)
baseurl=https://yum.oracle.com/repo/OracleLinux/OL5/spacewalk20/client/$basearch/
gpgkey=file:///etc/pki/rpm-gpg/RPM-GPG-KEY-oracle
gpgcheck=1
enabled=1
```
2. **(Oracle Linux 5 only)** Remove the pirut, up2date, and up2date-gnome packages.

Use the  $rpm -e$  --nodeps command to remove these packages.

In your Oracle Linux 5 Kickstart profiles in Spacewalk, exclude these packages from installation by inserting a dash character (-) in front of the package name in the Kickstart profile on the **Software**, **Package Group** screen, for example:

@Base -pirut -up2date -up2date-gnome

3. Install the Spacewalk client.

Use the following command to install the Spacewalk client on all platforms:

# **yum install rhn-client-tools rhn-check rhn-setup rhnsd m2crypto yum-rhn-plugin**

This command replaces the existing packages and deletes a registered server from ULN.

4. Register the server with Spacewalk using the  $r$ hnreg\_ks command.

Before you can register a server, you must have already created a client activation key, as described in [Section 1.2.9, "Creating Activation Keys for Spacewalk Clients"](#page-12-0). If enabled, a universal default key can be used. However, using a specific activation key is better.

# **rhnreg\_ks --serverUrl=http://spacewalk\_server/XMLRPC --activationkey=activation\_key**

For Oracle Linux 7 Update 1 and later systems that do not have the Spacewalk Client installed, you must provide a user name that is authorized to register the system and the user's password in plain text, in addition to the activation key:

# **rhnreg\_ks --serverUrl=http://spacewalk\_server/XMLRPC --username=user** \ **--password=passwd --activationkey=activation\_key**

5. Disable access to the Spacewalk Client repository.

Known Issues

Disable Spacewalk Client repository in the yum repository configuration file, or delete your Spacewalk Client . repo file.

## <span id="page-15-0"></span>**1.4 Known Issues**

### <span id="page-15-1"></span>**1.4.1 Spacewalk Fails to Install Due to slf4j Package**

In some circumstances, the Spacewalk installation can fail if the  $s1f4j$  (Simple Logging Facade for Java) package is installed. The workaround is to remove the  $s1f4j$  package. Be aware that Eclipse depends on this package, so you either have to uninstall Eclipse or remove the package with the  $rpm -e$  -nodeps  $s1f4$ j command.

### <span id="page-15-2"></span>**1.4.2 Tomcat Fails to Start After Spacewalk Configuration**

If the Tomcat service ( $t$ omcat6) fails to start after the initial configuration of Spacewalk, check that the geronimo-jta-1.1-api package is installed. If you installed Oracle Linux using a software set other than **Minimal** or **Basic Server**, the jta package might be installed on the system and the presence of this package prevents the geronimo-jta-1.1-api package from being installed. The geronimojta-1.1-api package is required to ensure that all the Spacewalk services start correctly. If the geronimo-jta-1.1-api package is missing from your system, remove the jta package, install the geronimo-jta-1.1-api package, and then shutdown and reboot the system.

### <span id="page-15-3"></span>**1.4.3 Spacewalk Client Fails to Install on Oracle Linux 5**

The Spacewalk client conflicts with the up2date client installed by default for connectivity to the Unbreakable Linux Network. Before you install the Spacewalk client for Oracle Linux 5, remove the up2date and up2date-gnome packages manually using the rpm -e --nodeps command.

## <span id="page-15-4"></span>**1.4.4 Oracle Linux 5 Does Not Register with Spacewalk after Kickstart Installation**

If Oracle Linux 5 does not register with Spacewalk after Kickstart installation, add -up2date and up2date-gnome to the Kickstart profile on the **Software**, **Package Group** screen.

### <span id="page-15-5"></span>**1.4.5 PXE Booting Fails Due to Incorrect Host Name Configuration**

If the Spacewalk server was installed without a fully-qualified domain name (FQDN), or a name that cannot be resolved in DNS, Spacewalk creates invalid PXE boot configuration files.

You can validate that Cobbler is configured correctly by checking that the IP address used in the  $ks=$ parameter in the /var/lib/tftpboot/pxelinux.cfg/default file is correct.

To reconfigure a Spacewalk server after installation:

- 1. Edit the /etc/cobbler/settings file and change all instances of incorrect host names, such as localhost.localdomain.
- 2. Restart Spacewalk by running spacewalk-service restart.
- 3. Resynchronise Cobbler by running cobbler sync.

## <span id="page-16-0"></span>**1.4.6 Memory Issues With Large Repositories or Data Sets**

When building repository metadata, Spacewalk can fail with Out of Memory issues. This is caused by the default Java memory settings for the Taskomatic daemon. The solution is to increase the JVM memory settings in the configuration file for the Taskomatic daemon  $/\text{usr}/\text{share}/\text{rhn}/\text{confiq}-\text{defaults}/$ rhn\_taskomatic\_daemon.conf.

Similar memory issues can also occur in the web interface if you have big data sets, such as a large number of servers or packages. The solution is to increase the Tomcat memory limits in the  $/etc/$ sysconfig/tomcat6 file. Edit the JAVA\_OPTS environment variable, and increase the -Xms (the start or initial amount of memory) and  $-x_{\text{max}}$  (the maximum amount of memory) parameters.

## <span id="page-16-1"></span>**1.4.7 Client Registration Issues**

During installation, Spacewalk generates a CA certificate. This certificate is used in the client registration process. If a Spacewalk server does not have a valid fully-qualified domain name (FQDN), Spacewalk does not generate a valid CA certificate. Spacewalk does not consider .local and .localdomain to be valid domain names.

## <span id="page-16-2"></span>**1.5 Spacewalk Documentation**

Release notes for the Spacewalk project can be found at:

<https://fedorahosted.org/spacewalk/wiki/ReleaseNotes20>

User documentation for the Spacewalk project can be found at:

<https://fedorahosted.org/spacewalk/wiki/UserDocs>